## **Improved Reservations interface!**

February 18th, 2020

We've revamped the way reservations are placed with an easier way to select your date range. Take a look at the updated dialogs and instructions!

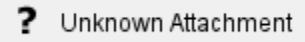

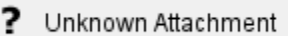

## **Version 7**

Check out our simple instructions for [placing a reservation in Librarian](http://support.companioncorp.com/display/ALEX/Reservations+tab), which includes information on shortcuts you can try out.

The amount of reservations a patron can have and whether they're restricted by site is determined by [Patron Policies](http://support.companioncorp.com/display/ALEX/Patron+Policies), and the maximum ⊗ amount of reservation days and the number of days required between reservations are determined by [Item Policies.](http://support.companioncorp.com/display/ALEX/Item+Policies)

## **Version 6**

The Reservations interface hasn't changed in version 6. But do you need a quick refresher on how it works? Go through our instructions on [placing](http://www.companioncorp.com/mediawiki/index.php/Reservations)  [reservations in v6](http://www.companioncorp.com/mediawiki/index.php/Reservations).

If you place a reservation on a single copy and use **Search for Item by Title**, enter the "=" command in the command line afterwards to bring up the **Pl ace Reservation** dialog.

Let us know what you think and how the updated interface is working for you!

The improved Reservations interface is only available on version 7. Still on version 6? [Learn about switching!](http://support.companioncorp.com/display/ALEX/Switch+from+v6+to+v7)  (i)

[Switch to Alexandria 7 ARCHIVED](#)